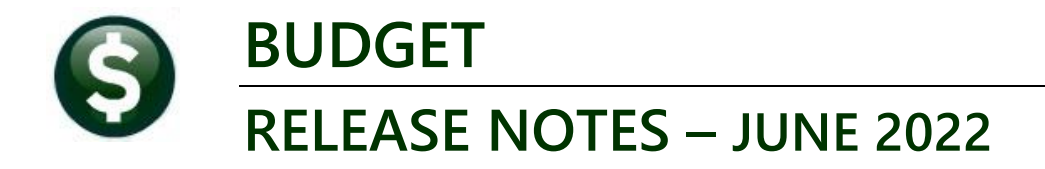

This document explains new product enhancements added to the **ADMINS Unified Community for Windows (AUC) BUDGET** system**.**

## **CONTENTS**

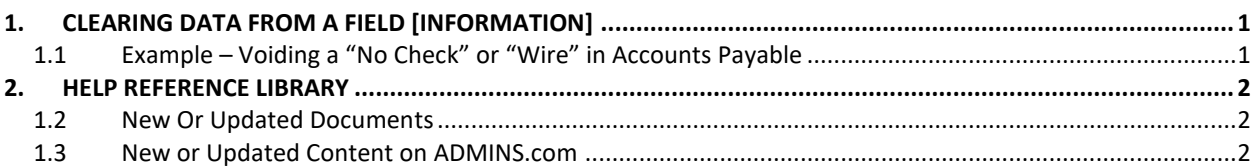

# **1. CLEARING DATA FROM A FIELD [Information]**

**When removing data in a field use {Spacebar} | {Enter} to clear the field.**

## **1.1 Example – Voiding a "No Check" or "Wire" in Accounts Payable**

Users report being unable to remove data that exists on a screen. For example, processing a **"No Check"** or **"Wire"** in Accounts Payable stamps the cleared date on the record when it is disbursed. To void a **"No Check"**, or **"Wire"**, the "Cleared Date" for the transaction must be blank.

In the example, the "No Check" #4000693 is to be voided. Go to:

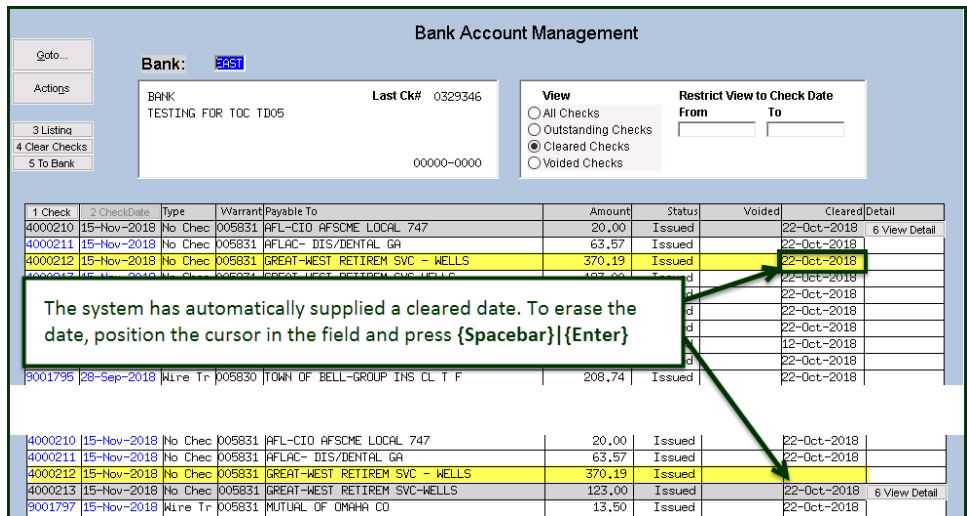

#### **Accounts Payable Bank Reconciliation Bank Account Management – By Check Date**

While this example used the Accounts Payable cleared date, this works on most fields in the AUC system.

[ADM-AUC-SY-8242]

## **2. HELP REFERENCE LIBRARY**

Added the following new or updated documents to the Help Reference Library and content to **ADMINS**.com:

### **1.2 New Or Updated Documents**

[SY-105 Locking Screen](https://img1.wsimg.com/blobby/go/963fb664-6a25-4707-aa0c-2e6fa2e5fcda/downloads/AUC_Record_Lock.pdf?ver=1654692116003) [Updated]

### **1.3 New or Updated Content on ADMINS.com**

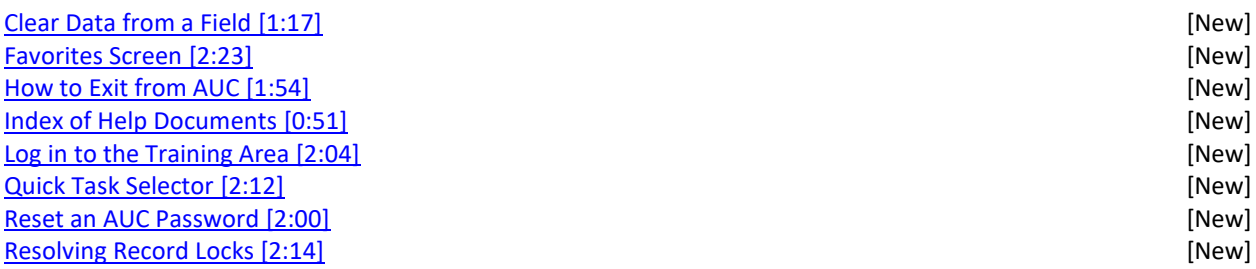